# Programming Assignment 0: Warm Up and Review

## Specification

# **Overview**

This assignment is intended to be a review and warm up for CSE 123. It will require you to use the skills and concepts that you should be familiar with from your prior programming experience. It will also serve as an introduction to your first IDE, Visual Studio Code. This is designed to help everyone review and practice the programming skills that will be necessary to succeed in CSE 123. While we don't necessarily expect everyone to find this assignment easy, if you find yourself having major difficulties with any of the content, please contact the course staff to get support!

# **DD Learning Objectives**

By completing this assignment, students will demonstrate their ability to:

- Use the Visual Studio debugger to go through a program line-by-line
- Predict the behavior and results of executing a Java program that includes complex and/or compound data
- Identify errors in a Java program's state or behavior, and implement fixes for identified errors
- Write functionally correct Java programs that meet a provided specification using compound data types
- Write functionally correct Java classes to represent new, compound data types

# □ Assignment Structure

Unlike most future assignments in CSE 123, this assignment will consist of a series of individual questions and problems. By focusing on a few separate and slightly smaller programming problems, we can help you target your practice on the programming skills that will set you up for success in our course.

Don't worry if you don't find this assignment particularly exciting since we are focusing on review here. We will have many very exciting applications of programming in our future assignments!

To complete this assignment, you should go to each slide and complete the task(s). For quiz slides (indicated by a blue clipboard icon), provide an answer to each question. For coding challenge slides (indicated by a yellow angle brackets icon), upload your code to the workspace. When you have successfully completed each slide, you will see the dot next to the slide title fill in. The assignment is complete when you have a filled-in dot for every slide, including the "Final Submission" slide. The problems can be worked on in any order.

Exception: you do not need to write any code in the "Sample Submission" slide, and it will not give you a filled-in dot!

# □ Feeling Stuck?

While we expect this assignment to be review, it's still OK if you find this assignment a bit challenging! Remember that learning is a challenging process, and you don't have to do it alone!

- You can visit the Introductory Programming Lab (IPL) to talk with a TA about programming concepts or get help on assignments.
- You can stop by instructor office hours to discuss course concepts or get help on assignments or discuss the course in general.
- You can post questions on the discussion board! You can make questions public (anyone can see them) or private (only course staff can see them). This is a great way to asynchronously get help on an assignment or ask questions about the course.

It is OK to get stuck and feel challenged by this assignment. However, note that this is intended to be a warm-up for the type of programming we will be doing for the rest of the quarter, and the tasks we will be solving in future weeks will be more complex than these problems and rely on a solid grasp of the skills practiced in this assignment. If you feel like you cannot do this assignment at all, we recommend reaching out to the course instructor(s) (cse123-instructors@cs.washington.edu) or the CSE undergrad advisors (ugrad-adviser@cs.washington.edu) to discuss more about academic planning and which programming course might be a good fit for your goals.

# **□ Submission**

When you are ready to submit, go to the "<sup>[]</sup> Final Submission <sup>[]</sup>" slide, read the statement and fill in the box, then click "Submit" in the upper-right corner. You may submit as many times as you want until the due date.

You can see your previous submissions by clicking the three dots icon in the upper-right and selecting "Submissions and Grades." By default, we will grade your latest submission from before the deadline. However, if you would like us to grade a different submission, you can select that submission on the left side of the window and click "Set final." Note that we will not grade any submission made after the deadline-- if you mark a submission after the deadline as final, we will grade your most-recent on-time submission instead.

Please make sure you are familiar with the resources and policies outlined in the syllabus and the programming assignments page.

## Recommended Development Process

The general process we're expecting you to follow when working on and submitting HW assignments is slightly different from previous courses now that you have an IDE (VSCode)! You should

- 1. Download the provided .zip file
- 2. Find it in Finder / File Explorer
- 3. Unzip it to get the folder with relevant files.
- 4. In VSCode, click File > Open Folder, and select the recently unzipped folder to open it!

This process is outlined in the following .gif (mac shown, but the process would be the same for windows with File Explorer)

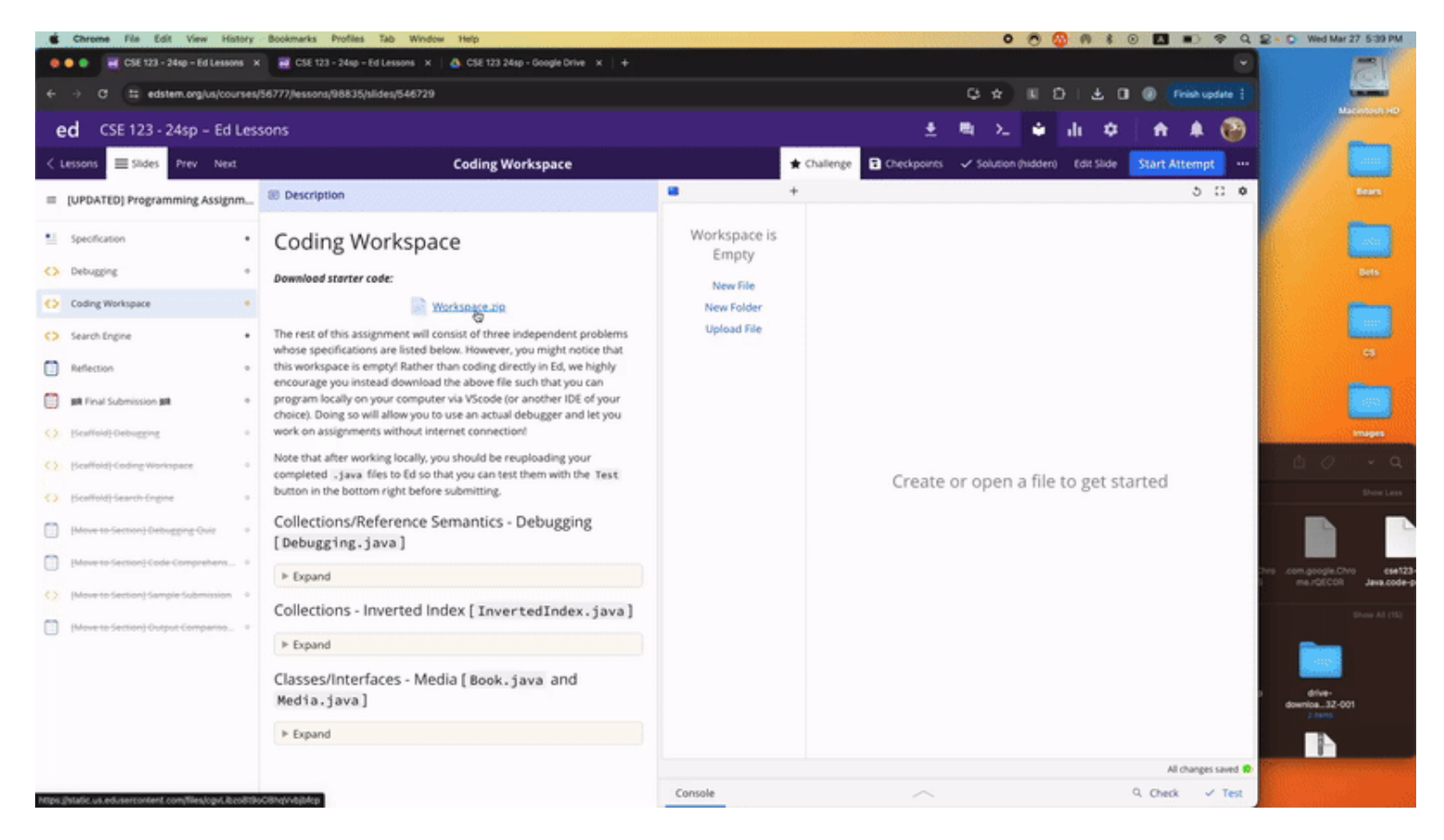

Then, once you've finished, you should re-upload your code by copy-pasting or drag-dropping the files back into Ed! At this point you can run tests via the Test button.

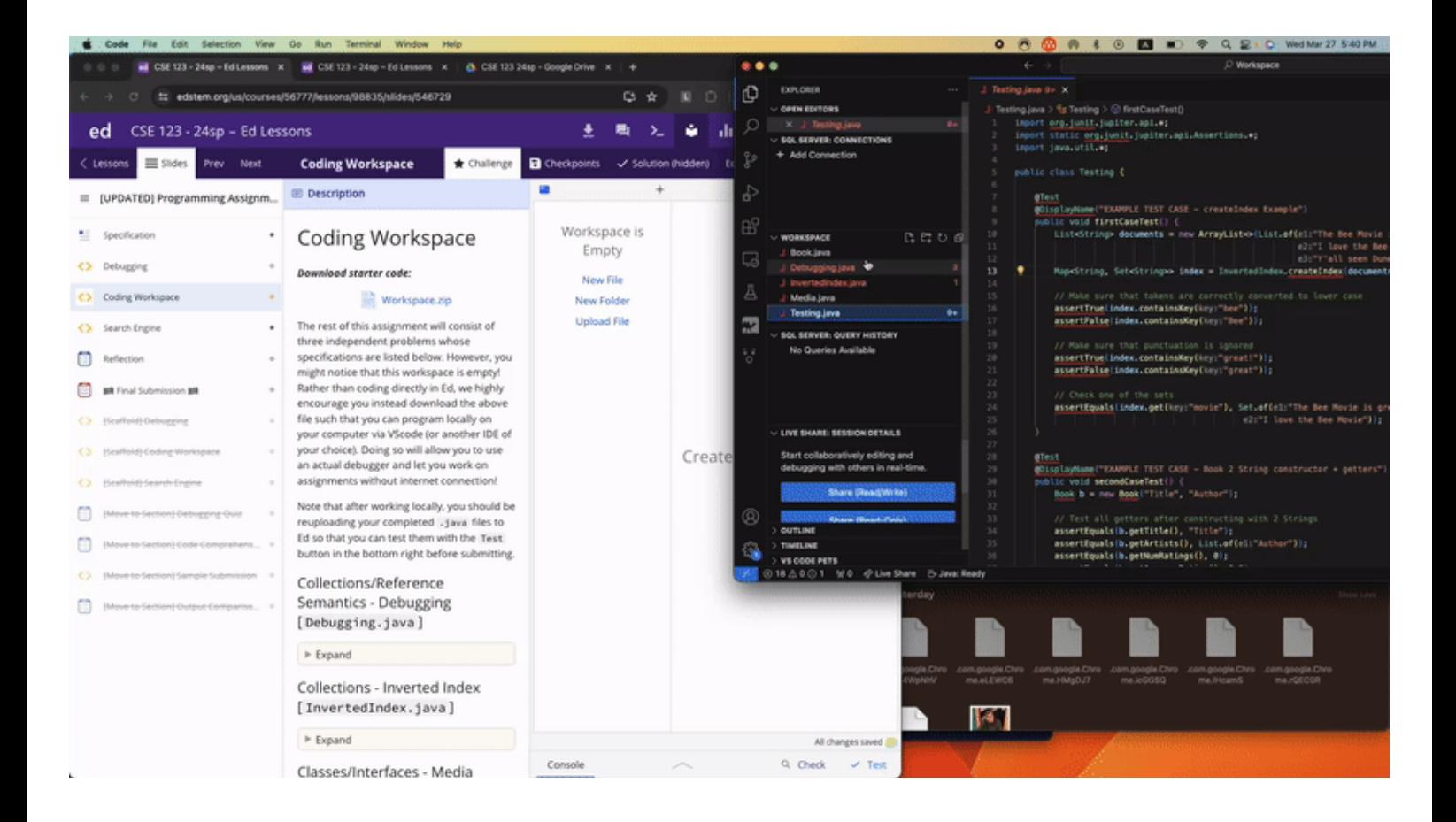

## Debugging

# Background

Before you begin this assignment, you need to download and set up Visual Studio Code with the CSE 123 Profile! If you have not done so already (either in section or by yourself), you can do this here!

Once you have set up the Visual Studio "IDE" (integrated development environment – an application that helps you code), download and open the file below. You will have to determine the correct code needed to defuse the bomb by using the debugger (more info the the following video / on the course website). Time is of the essence and the fate of the world rests in your hands!

#### Download starter code:

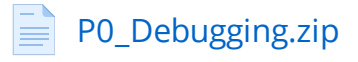

NOTE: You should only need to update line 30 of the provided file: defuse("00000"); to the defusal code you determine using the VSCode debugger!

WARNING: We're trying our best to encourage you to use the VSCode debugger here, so you may find that printlns don't actually print anything! This is expected behavior :)

The following video will walk you through some of the useful features of the VSCode debugger. Watch the video, and then defuse the bomb!

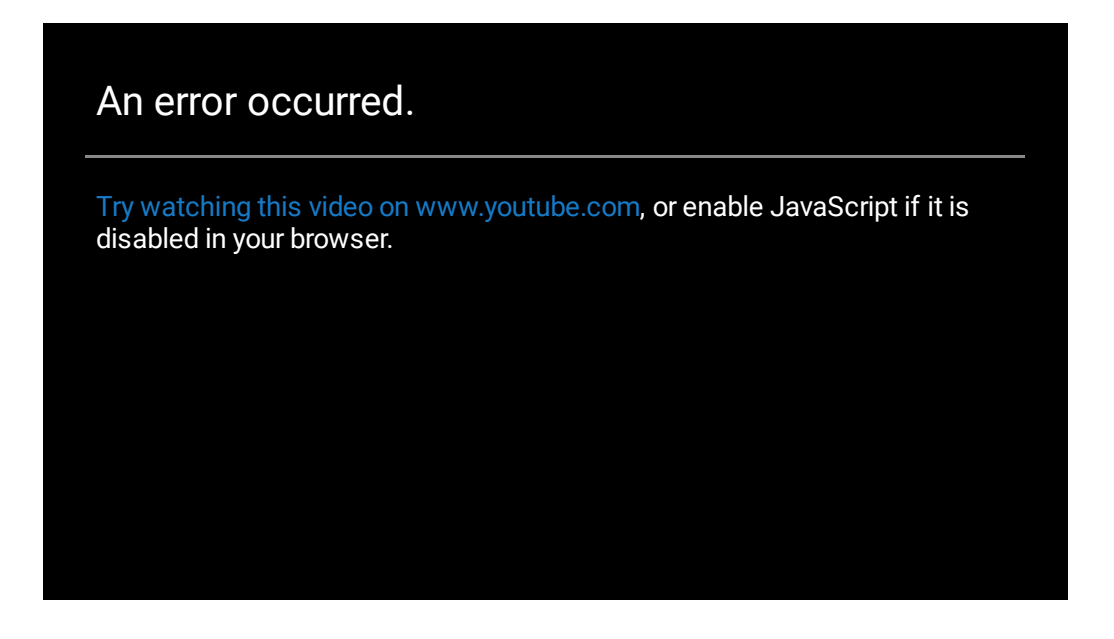

# Coding Workspace

#### Download starter code:

### $\equiv$  P0 Workspace.zip

The rest of this assignment will consist of three independent problems whose specifications are listed below. However, you might notice that this workspace is empty! Rather than coding directly in Ed, we highly encourage you instead download the above file such that you can program locally on your computer via VScode (or another IDE of your choice). Doing so will allow you to use an actual debugger and let you work on assignments without internet connection!

Note that after working locally, you should be reuploading your completed .java files to Ed so that you can test them with the Test button in the bottom right before submitting.

### Collections/Reference Semantics - Debugging [ Debugging.java ]

#### ▼ Expand

One of the TAs has been programming in Python for too long, and forgot how to code in Java! They wrote a solution to the following problem, but accidentally included some bugs:

Write a method called deepCopy that takes as a parameter map whose keys are strings and whose values are sets of integers and that creates and returns a new map that is a copy of the map parameter. For example, given a variable called map that stores the following information:

#### {"cse121"=[17, 42], "cse122"=[10, 12, 14], "cse123"=[-97, 98, 99, 100]}

The call deepCopy(map) should return a new map whose structure and content are identical to map. Any later modifications to map or the sets in map following this call should not be reflected in the copy. The map you construct should store keys in alphabetical order, while the sets in the values should prefer fast lookup speed. Your method should not modify the contents of the map passed as a parameter.

There are 5 bugs in the following program. Find and fix them all!

### Collections - Inverted Index [ InvertedIndex.java ]

#### $\nabla$  Expand

Write a method called createIndex that creates an inverted index for a list of documents. Your method should take one argument, a list of "documents" where each document is represented as a string. Your method should return a map where the keys are individual words that appear in the parameter list of documents and the values are sets of documents in which those words appear.

For example, suppose the variable titles contains the following list:

[Raiders of the Lost Ark, The Temple of Doom, The Last Crusade]

In this case, the call createIndex(titles) would return the following map:

{ark=[Raiders of the Lost Ark], crusade=[The Last Crusade], doom=[The Temple of Doom], last=[The lost=[Raiders of the Lost Ark], of=[The Temple of Doom, Raiders of the Lost Ark], raiders=[Raid temple=[The Temple of Doom], the=[The Temple of Doom, The Last Crusade, Raiders of the Lost Ark

The keys of the returned map should be case-insensitive (i.e. treat "The" and "the" as the same word). The keys of the returned map should be in sorted order, while the sets in the values should prefer fast lookup speed.

You may assume that the parameter passed in non-null, that each element of the parameter is a non-null and non-empty string, and that words in each document are separated by a single space. We recommend that you approach solving this problem using the Scanner class, as it will make following steps of the assignment easier.

When writing your class, be sure to follow all guidelines in the Code Quality Guide and Commenting Guide.

Any additional helper methods created, but not specified in the spec, should be declared *private*.

Note: This is essentially how many search engines work! They build up an index mapping "search terms" (which could be more than single words) to "documents" (which could be more than just strings). See Wikipedia for more information.

### Classes/Interfaces - Media [ Book.java and Media.java ]

#### $\nabla$  Expand

Write a Java class called Book that implements the provided Media interface and represents a book. For books, the artists are considered to be the author(s).

Your class should have two constructors:

#### **public Book(String title, String author)**

Creates a book with the provided title and single author.

#### **public Book(String title, List<String> authors)**

Creates a book with the provided title and multiple authors.

The title and author(s) should not be able to be modified by a client after creation.

In addition to the methods required by the interface, your Book class should include the following method:

**public String toString()**

• Produce a readable string representation. If the book has zero ratings, the string representation should be:

```
<name> by [<authors>]: No ratings yet!
```
• If the book has at least one review, the string representation should be:

<name> by [<authors>]: <average rating> (<num ratings> ratings)

- The average rating should be rounded to at most two decimal places in the string representation only. (The getAverageRating method should return the actual average without rounding.)
- When writing your class, be sure to follow all guidelines in the Code Quality Guide and Commenting Guide.

Any additional helper methods created, but not specified in the spec, should be declared *private*.

# **Testing**

Below are the testing requirements for this assignment:

- Debugging.java: None
- InvertedIndex.java: You must write at least one *additional* JUnit test for createIndex within Testing.java
- Book.java: You must write *additional* JUnit tests such that each constructor/instance method is tested at least once within Testing.java

## Search Engine

#### Download starter code:

### P0\_SearchEngine.zip

Once you've completed all aspects of the assignment, we can put all these pieces together into an application! Most of the work has been done for you here, but you'll have to integrate all 3 of your fixes/implementations from the workspace slide. This will involve 3 steps:

- 1. Paste your fixed version of deepCopy @ line 47
	- 1. This will require updates such that your solutions uses Media instead of Strings . (To get an idea of what we mean, take look at what's currently written on line 47 ).
- 2. Paste your implementation of createIndex @ line 58
	- 1. This will require updates such that your solution uses Media instead of String s as documents. You are guaranteed that text file of the provided Media item can be found via new File(BOOK\_DIRECTORY + "/" + m.getTitle() + ".txt") . You should create a Scanner over this file to get all the words and create your index.
	- 2. These changes sound like a lot, but in our solution only 3 lines changed (including the method header).
- 3. Paste your implementation of Book within Book.java

NOTE: You don't need to worry about reuploading the books directory as it's already included in the scaffold!

Once you've done these 3 things hit the run button to see your hard work! You'll have a working search engine over all the books within the books directory!

## Reflection

The following questions will ask that you practice **metacognition** to reflect on the topics covered on this assignment and your experience completing it. For each question, focus on your plan and/or process for working through the assignment along with the CS concepts. Think about things like how you organized your working time, what sorts of things tended to go wrong, and how you dealt with those errors or mistakes.

Please answer all questions.

#### Question 1

Describe your process using the VSCode debugger in the Debugging problem (Bomb.java). What skills have you learned or practiced to help you when debugging code? How will you use or adapt this process for future assignments?

#### Question 2

Choose either the Inverted Index or Media problem: describe how you went about testing that the code you wrote for that problem was correct and met the requirements. What specific test cases did you consider? Why were those cases important?

#### Question 3

What skills did you learn and/or practice with working on this assignment?

#### Question 4

What did you struggle with most on this assignment?

#### Question 5

What questions do you still have about the concepts and skills you used in this assignment?

#### Question 6

About how long (in hours) did you spend on this assignment? (Feel free to estimate, but try to be close.)

#### Question 7

Was any part of the specification or requirements unclear? If so, which part(s), how was it unclear, and how could it have been made more clear?

#### Question 8

[OPTIONAL] Do you have any other feedback, questions, or comments about this assignment?

(Note that we may not be able to respond to questions here, so please post on the message board if you would like a response!)

# **□ Final Submission □**

# **□ Final Submission**□

Fill out the box below and click "Submit" in the upper-right corner of the window to submit your work.

#### Question

I attest that the work I am about to submit is my own and was completed according to the course Academic Honesty and Collaboration policy. If I collaborated with any other students or utilized any outside resources, they are allowed and have been properly cited. If I have any concerns about this policy, I will reach out to the course staff to discuss before submitting.

(Type "yes" as your response.)